# Paper 221-30

# Achieving Optimal I/O Performance with SAS® 9

Frank Bartucca & Edward Hayes-Hall, IBM® Corporation, Austin, TX

# ABSTRACT

With both the loading of data into SAS data marts and the analysis of those data, large volumes of data are being processed by SAS programs these days. We have found that performance greatly depends on the tuning and optimization of server I/O subsystems. SAS Institute and IBM have been working closely together on product improvements that will boost the performance of SAS applications on IBM @ server® pSeries servers and storage devices. In this paper, we present information on the tuning of SAS I/O components on AIX® as well as how to optimally configure and tune the underlying I/O subsystem. We describe the methodology and process to obtain this performance improvement and how it relates to a specific SAS workload.

# INTRODUCTION

The User Interface Design & Performance Analysis Department in the Analytical Solutions Division at SAS requested a server for the purpose of setting up a large data mart for performance testing of ETL flows. The SAS R&D Data Center provided an IBM @server pSeries p650 server. The host name of this system is lemans. The IBM pSeries technical consultant, who is onsite at SAS, assisted with the set up and tuning of lemans and the results obtained are documented in this paper. We present practical information that SAS users and system administrators can use to tune their own pSeries servers.

The major features of the server are listed and the initial configuration and setup is described. The upper limit of I/O subsystem performance is determined. A job is selected that is representative of the workloads run on lemans. Initial SAS and AIX performance parameters are selected for the job. Performance data are presented and analyzed. Iterative performance tuning steps are described and performance data for the final run of each step is presented.

Concepts included are:

- 1. Cached and Direct I/O (DIO)
- 2. I/O buffering
- 3. SAS I/O related options
- 4. AIX tuning parameters
- 5. File system buffer cache
- 6. Logical Volumes
- 7. Performance monitoring
- 8. SAN and RAID

# SERVER SETUP

#### HARDWARE

- 4 1.2GHz Dual Core POWER4+® Chips
	- o 2 POWER4+ CPUs per POWER4+ Chip
	- o Total of 8 CPUs in the system
- 64KB L1 I-cache per CPU
- 32KB L1 D-cache per CPU
- 1.5MB L2 cache per POWER4+ Chip
- 32MB L3 cache
- 16GB main memory
- 2 imbedded Wide/Ultra-3 SCSI I/O controllers
	- o Two 146.8 GB disks
	- o One 4.7 GB SCSI DVD-ROM drive
- 2 PCI-X 2 Gb/s Fibre Channel adapters
	- o The two Fibre Channel adapters are connected to a 16-way switch that is connected to a SAN.
	- o Two TB of disk storage is allocated on the SAN for lemans.

#### **SOFTWARE**

- AIX 5.3
- SAS 9.1

#### MICROCODE

The first step in setting up the server was to run a microcode survey to make sure the system and device firmware were up to date. All of the information needed to run the microcode survey was found at: https://techsupport.services.ibm.com/server/aix.invscoutMDS

The inventory scout program was run as  $root$  to collect device microcode levels:

#### # invscout

The link Upload a data file on the above web page was used to uploaded to IBM the file

/var/adm/invscout/lemans.mup produced by the invscout command. Within a few seconds a report was sent back with links to the microcode files and readme files for installing the microcode updates on lemans. Most of the I/O devices on the system required updates.

### AIX

A migration install was done using the AIX 5.3 install CDs to migrate lemans from AIX 5.2 to AIX 5.3. This migration went smoothly. The latest AIX 5.3 fixes where then applied.

#### SAS

SAS 9.1 was already installed on lemans and the installation remained intact through the AIX 5.2 to AIX 5.3 migration.

#### SAN AND FILE SYSTEM CONFIGURATION

The SAN resources, as supplied by the SAS R&D Data Center, provide three virtual path devices: vpath0, vpath1 and vpath2 as seen by AIX. All physical disks in the SAN are 10K rpm 146GB Fibre Channel disks. Multiple physical disks in the SAN are allocated in RAID5 configurations and accessed through multiple paths to implement the vpath0 and vpath1 devices. Multiple physical disks in the SAN are also allocated in RAID0 configurations and accessed through multiple paths to implement the vpath2 device. The datapath query device command shows the configuration:

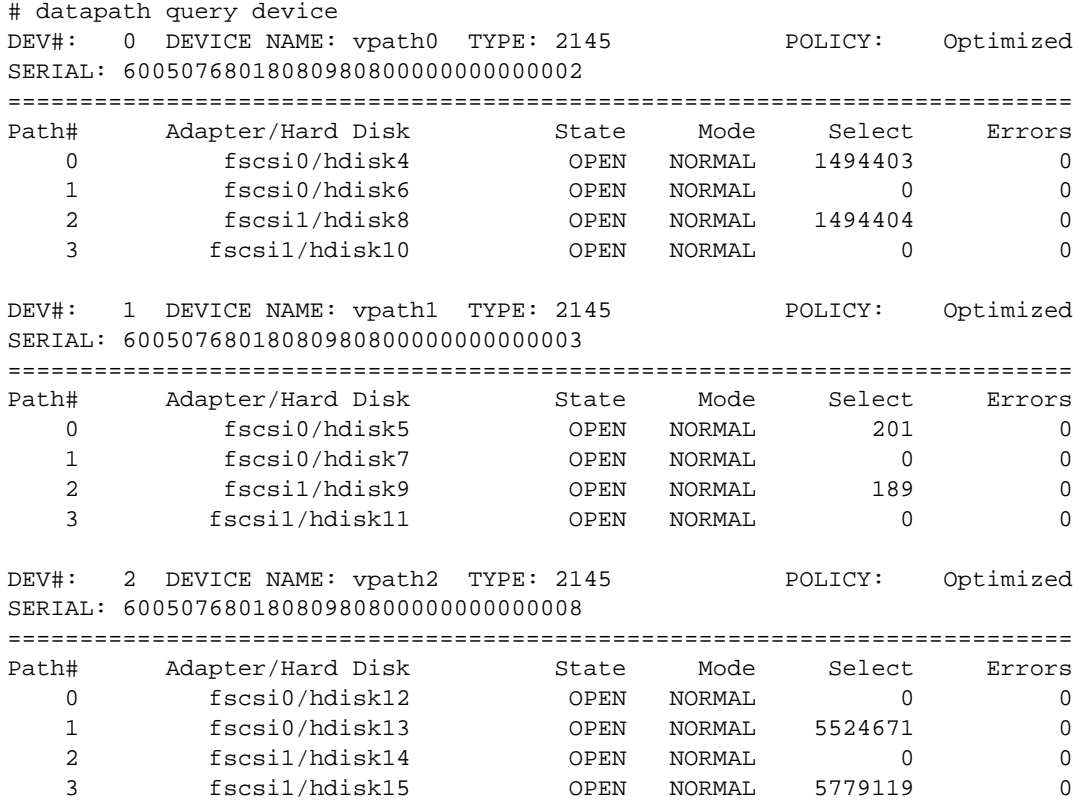

Each hdisk in a vpath represents a pathway to the storage allocated in the SAN for the vpath device. By accessing the SAN through vpath devices the Data Path Optimizer Pseudo Device Driver can load balance across multiple paths.

AIX can use vpath devices in the same way it uses hdisk devices to hold logical volumes for file systems. On lemans vpath0 and vpath1 devices hold the logical volume /dev/raid5lv01 and the vpath2 device holds the /dev/raid0lv01 logical volume. Both logical volumes have 998.5 GB jfs2 file systems. The /dev/raid5lv01 logical volume is mounted over /raid5 and /dev/raid0lv01 is mounted over /raid0.

#### DATA MART SETUP

Large raw data files and file sets were generated on lemans to simulate the ETL environment that a large retail store chain might implement. These raw data files and file sets are stored in the /raid5 filesystem. The /raid0 file system is used for WORK, UTILITY and other temporary files.

### INITIAL I/O PERFORMANCE ASSESSMENT

The upper limit of read and write file system performance was determined by using namefs Direct I/O (DIO) mounts of the /raid5 and /raid0 file systems to read and write files using the dd command. The pseudo devices /dev/null and /dev/zero were used as data sync and data source respectively. The filemon program was used to measure performance. See

http://publib.boulder.ibm.com/infocenter/pseries/topic/com.ibm.aix.doc/cmds/aixcmds2/filemon.htm for more information on filemon.

#### DIO MOUNTS

```
# mkdir /raid0dio /raid5dio
```
# mount –o dio /raid0 /raid0dio

# mount –o dio /raid5 /raid5dio

# FILEMON

To run filemon as a non root user the user ID must be a member of the system group.

\$ filemon –dPo filemon.raid0\_w –O lf,lv,pv –T 1048576

This command line allocates a 1MB trace buffer and pins it in memory. The output is written to filemon.sort and statistics are recorded for the logical file system, logical volume and physical volume layers. The -d flag tells filemon to wait until the trcon command is given to start tracing. The filemon command stops tracing and writes its report when the trcstop command is run.

# DD

These command lines start the filemon trace, run the dd command and then stop the trace.

- \$ filemon –dPo filemon.raid0\_w –O lf,lv,pv –T 1048576
- \$ trcon; dd if=/dev/zero of=/raid0dio/zeros bs=1024k count=1024; trcstop
- \$ filemon –dPo filemon.raid0\_r –O lf,lv,pv –T 1048576

\$ trcon; dd of=/dev/null if=/raid0dio/zeros bs=1024k count=1024; trcstop

- \$ filemon –dPo filemon.raid5\_w –O lf,lv,pv –T 1048576
- \$ trcon; dd if=/dev/zero of=/raid5dio/zeros bs=1024k count=1024; trcstop
- \$ filemon –dPo filemon.raid5\_r –O lf,lv,pv –T 1048576

```
$ trcon; dd of=/dev/null if=/raid5dio/zeros bs=1024k count=1024; trcstop
```
#### RESULTS

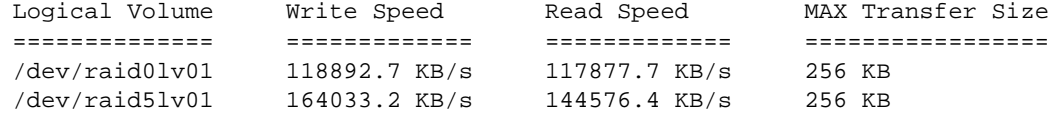

The results show that the maximum transfer size is 256 KB. When moving data between the file system cache and the SAN we want AIX to use 256 KB transfers as often as possible. The following parameters were tuned to increase the occurrence of 256 KB transfers:

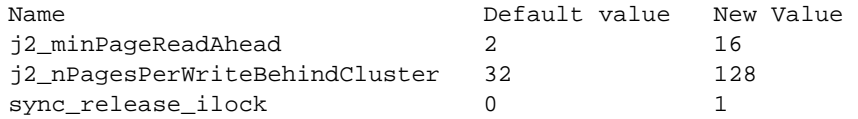

#### A description of these parameters can be found at:

http://publib.boulder.ibm.com/infocenter/pseries/topic/com.ibm.aix.doc/cmds/aixcmds3/i oo.htm

### INITIAL PROC SORT PERFORMANCE

Although sometimes hidden behind more complex data manipulation processes, the sorting and merging of data sets is a major aspect of the day-to-day operation of large data marts. Large sort jobs, however, can disrupt the performance of a multi-user system when they occupy much of the file system cache. Tuning a system for efficient sorting and merging and tuning large sort jobs to minimize their impact on system resources covers a large part of the performance tuning problem.

#### **SETUP**

In this tuning exercise a 17 GB compressed data set from the data mart on lemans was sorted by a major and minor key. The data set contains 175,889,848 store sales records. The size of the data set when it is uncompressed is 60 GB. With 16 GB of memory installed on lemans the sort required a disk resident utility file that was specified with the option UTILLOC. The utility and work directories were located on /raid0 which was set up for temporary storage. The input data set as well as the destination for the output data set were on the /raid5 file system. The SORTSIZE option was set to 4G and the MEMSIZE option was set to 8G. The filemon program was run to collect I/O data during the sort. The topas performance monitor was also run in a separate window. See

http://publib.boulder.ibm.com/infocenter/pseries/topic/com.ibm.aix.doc/aixbman/prftungd/sysperfmon3.htm for more information on topas.

#### INITIAL ADJUSTMENTS

On the first run the report from filemon showed that the trace had missed a large number of events. The filemon command was run at a higher priority and given a larger trace buffer to eliminate this problem:

# nice --10 filemon –dPo filemon.raid5\_r –O lf,lv,pv –T 16777216 The command now had to be run as root to use nice to raise its priority.

The topas monitor also showed that the demand for a large number of pages by the file system cache was causing part of the SAS process to be paged out. This contention between computational pages (SAS and other programs) and non-computational pages (file system) caused the system to thrash. To protect computational pages from being paged out the default settings of the following AIX performance parameters were changed:

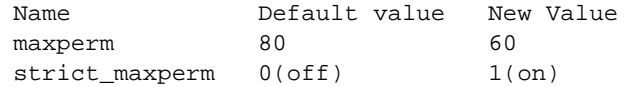

With the strict\_maxperm parameter turned on the new value of maxperm limits the percentage of real memory that can be used to store non-computational pages in the file system cache. After making these changes SAS and other programs running on the system during subsequent sort runs occupied 39.2% of real memory without paging. The filemon output subsequently showed no activity on the page space logical volumes.

# RESULTS

Highlights from the SAS log file and the filemon report are shown.

From the SAS log file:  $NOTE: The$ 

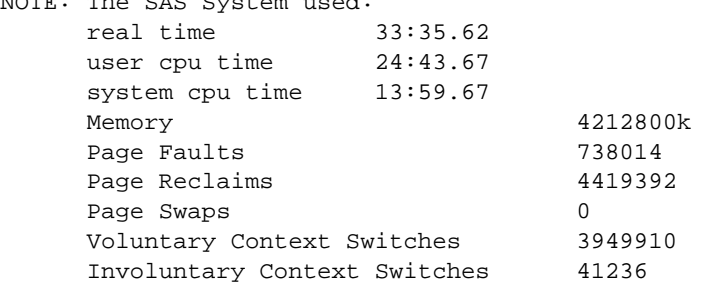

#### From the filemon report:

Most Active Files

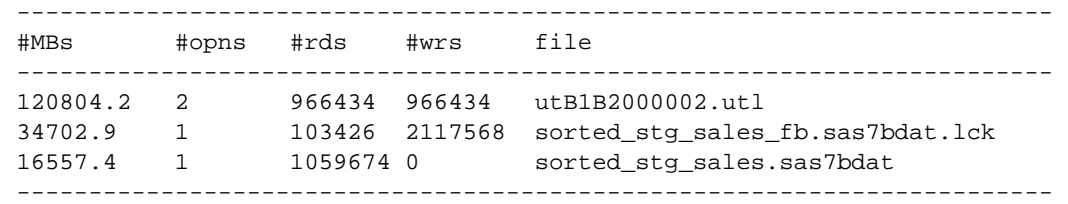

Most Active Logical Volumes ----------------------------------------------------------------------- util #rblk #wblk KB/s volume description ------------------------------------------------------------------------ 0.58 124062200 123704176 61456.9 /dev/raid0lv01 /raid0 0.47 33915688 66071968 24801.3 /dev/raid5lv01 /raid5 ------------------------------------------------------------------------ Most Active Physical Volumes ----------------------------------------------------------------------- util #rblk #wblk KB/s volume description ------------------------------------------------------------------------ 1.00 17056168 32818472 12371.1 /dev/hdisk4 SAN Volume Controller Device 1.00 16859520 33253496 12430.2 /dev/hdisk8 SAN Volume Controller Device 0.99 62029776 62478216 30883.4 /dev/hdisk15 SAN Volume Controller Device 0.99 62032424 61226592 30573.6 /dev/hdisk13 SAN Volume Controller Device ------------------------------------------------------------------------ Detailed Physical Volume Stats (512 byte blocks) ------------------------------------------------------------------------ VOLUME: /dev/hdisk4 description: SAN Volume Controller Device reads: 40543 read sizes (blks): avg 420.7 min 8 max 512 sdev 132.8 writes: 744815 write sizes (blks): avg 44.1 min 8 max 512 sdev 83.7 ------------------------------------------------------------------------ VOLUME: /dev/hdisk8 description: SAN Volume Controller Device reads: 40201 read sizes (blks): avg 419.4 min 8 max 512 sdev 133.9 writes: 767552 write sizes (blks): avg 43.3 min 8 max 512 sdev 83.4 ------------------------------------------------------------------------ VOLUME: /dev/hdisk15 description: SAN Volume Controller Device reads: 126561 read sizes (blks): avg 490.1 min 8 max 512 sdev 97.3 writes: 122844 write sizes (blks): avg 508.6 min 8 max 512 sdev 41.1 ------------------------------------------------------------------------ VOLUME: /dev/hdisk13 description: SAN Volume Controller Device reads: 126470 read sizes (blks): avg 490.5 min 8 max 512 sdev 96.4 writes: 120319 write sizes (blks): avg 508.9 min 8 max 512 sdev 39.3

#### ANALYSIS

In this job a 17 GB compressed data set was sorted by a major and minor key and the new data set was saved to disk. The input data set sorted\_stg\_sales.sas7bdat was read by SAS using 16 KB reads. The output data set sorted\_stg\_sales\_fb.sas7bdat was read and written by SAS using 16 KB reads and writes. PROC CONTENTS run against both data sets shows a data set page size of 16 KB. The temporary utility file utB1B2000002.utl was read and written by SAS with 64 KB reads and writes.

An advantage that this job gains by going through the file system cache is that larger and fewer I/O request are presented to the disk subsystem. For every five I/O requests presented to the file system layer by SAS there are approximately 2 requests sent to the disk subsystem.

We used information in the filemon report to compare the total amount a data moved through the file system level and the total amount of data moved through the disk I/O level. In this case only 1.3% more data were moved through the file system level. This means that this job offers little opportunity for reuse of data in the file system cache. This type of job when run on a busy system tends to pollute the file system cache with low reuse data and potentially replaces high reuse data.

The sort job used most of the system memory available on lemans and consumed a little more than one CPU worth of processing power on this eight-way system. The RAID5 logical disk was used at 43% of its I/O capacity and the RAID0 logical disk was used at 21% of its I/O capacity.

#### PROC SORT PERFORMANCE USING DIO

The next step was to investigate the performance of the sort job without the use of the file system cache. This is done by accessing /raid0 and /raid5 through DIO mounts. If the performance of the sort job is acceptable then using DIO makes the file system cache more available to jobs that can make better use of it.

#### RESULTS

Highlights from the SAS log file and the filemon report are shown.

From the SAS log file:  $NOTE:$ 

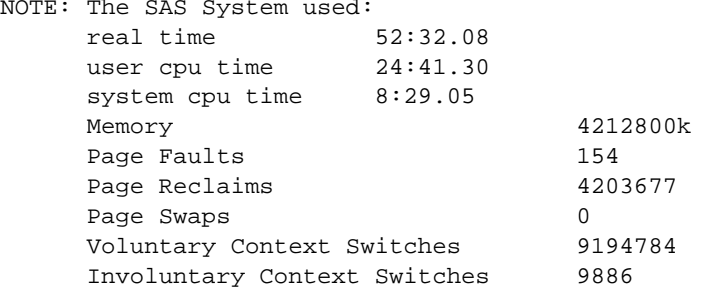

#### From the filemon report:

Most Active Files

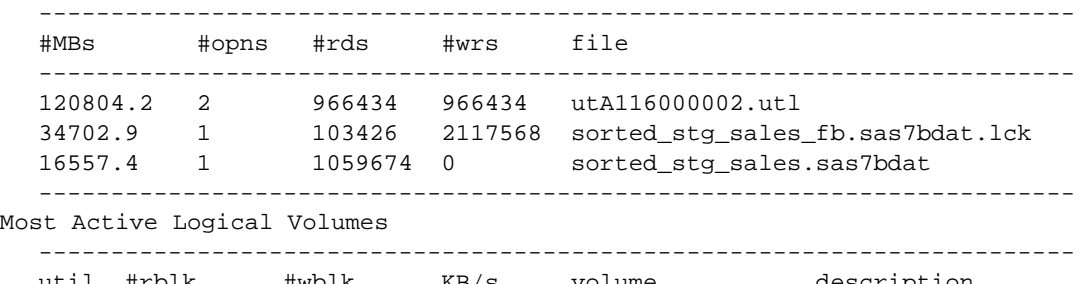

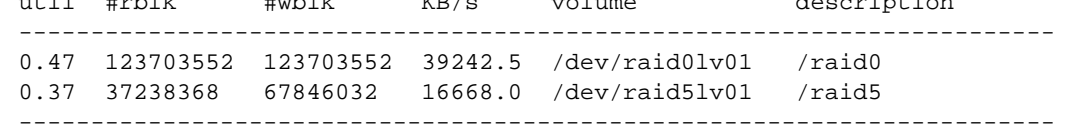

Most Active Physical Volumes

----------------------------------------------------------------------- util #rblk #wblk KB/s volume description ------------------------------------------------------------------------ 0.99 18629632 34148408 8371.4 /dev/hdisk4 SAN Volume Controller Device 0.99 18608736 33697624 8296.6 /dev/hdisk8 SAN Volume Controller Device 0.23 61948800 61872896 19640.0 /dev/hdisk13 SAN Volume Controller Device 0.23 61754752 61830920 19602.6 /dev/hdisk15 SAN Volume Controller Device ------------------------------------------------------------------------ Detailed Physical Volume Stats (512 byte blocks) ------------------------------------------------------------------------ VOLUME: /dev/hdisk4 description: SAN Volume Controller Device reads: 596445 read sizes (blks): avg 31.2 min 8 max 32 sdev 3.5 writes: 1070721 write sizes (blks): avg 31.9 min 8 max 120 sdev 1.6 ------------------------------------------------------------------------ VOLUME: /dev/hdisk8 description: SAN Volume Controller Device reads: 595849 read sizes (blks): avg 31.2 min 8 max 32 sdev 3.5 writes: 1056589 write sizes (blks): avg 31.9 min 8 max 128 sdev 1.6

```
------------------------------------------------------------------------ 
VOLUME: /dev/hdisk13 description: SAN Volume Controller Device 
reads: 483975 
read sizes (blks): avg 128.0 min 128 max 128 sdev 0.0 
writes: 483397 
write sizes (blks): avg 128.0 min 8 max 128 sdev 0.7 
------------------------------------------------------------------------ 
VOLUME: /dev/hdisk15 description: SAN Volume Controller Device 
reads: 482459 
read sizes (blks): avg 128.0 min 128 max 128 sdev 0.0 
writes: 483070 
write sizes (blks): avg 128.0 min 8 max 128 sdev 0.7
```
#### ANALYSIS

Using DIO decreased the use of system CPU time by 53.3% but increased run time by 56.4%. The extra run time comes from an increase in I/O wait time. There is no read ahead to overlap with I/O startup latency as there is when the file system cache is used. The average read block size and the average write block size shown in the physical volume report are smaller and result in less efficient I/O. There are also more I/O transactions therefore there is more total startup latency.

Comparison of this job with the previous run which used the file system cache shows that the additional 5.5 minutes of system CPU time was spent moving data between SAS I/O buffers and the file system cache. When DIO is used the I/O adapters use DMA to move data directly to and from SAS I/O buffers without the need for a CPU driven memory-to-memory copy.

The user CPU time is essentially the same with or without DIO. This is what is expected because the processing measured by user CPU time is essentially unchanged by the external I/O method.

Even though 19 minutes is added to the sort job's run time more total work can now be done on the system. Sixty percent of memory has been freed up and there are seven other CPUs ready to do work.

# PROC SORT PERFORMANCE USING DIO; DATA SET PAGESIZE=256K

When Direct I/O is used, SAS is in direct control of the transfer size of the low level I/O. The previous analysis pointed out some of the benefits of Direct I/O therefore getting SAS to perform more efficient Direct I/O transfers is worth pursuing.

The data set page size of the input data set was changed from 16K to 256K using the following program:

```
options fullstimer compress=yes; 
libname in '/raid5dio/disk3/compress_data';
libname out '/raid5dio/frbart'; 
data out.sorted_stg_sales_256k (BUFSIZE=256K); 
      set in.sorted_stg_sales; 
run;
```
The sort job was then rerun with the new input data set and –bufsize 256K set on the SAS command line. The option -bufsize 256K causes new data sets to be created with a 256 KB page size.

#### RESULTS

Highlights from the SAS log file and the filemon report are shown. From the SAS log file:

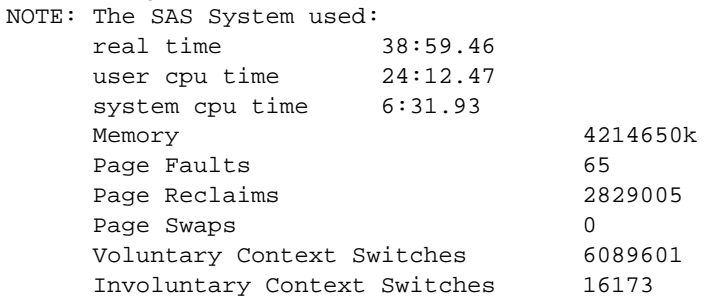

From the filemon report:

Most Active Files ------------------------------------------------------------------------ #MBs #opns #rds #wrs file ------------------------------------------------------------------------ 120804.2 2 966434 966434 ut405A000002.utl 32571.8 1 1 130294 sorted\_stg\_sales\_256k\_fb.sas7bdat.lck 16442.0 1 65770 0 sorted\_stg\_sales\_256k.sas7bdat ------------------------------------------------------------------------ Most Active Logical Volumes ----------------------------------------------------------------------- util #rblk #wblk KB/s volume description ------------------------------------------------------------------------ 0.65 123703552 123703552 52872.9 /dev/raid0lv01 /raid0 0.16 33674088 66706496 21452.1 /dev/raid5lv01 /raid5 ------------------------------------------------------------------------ Most Active Physical Volumes ----------------------------------------------------------------------- util #rblk #wblk KB/s volume description ------------------------------------------------------------------------ 1.00 16733376 33425960 10719.5 /dev/hdisk8 SAN Volume Controller Device 1.00 16940712 33280536 10732.7 /dev/hdisk4 SAN Volume Controller Device 0.32 61764224 61867464 26421.1 /dev/hdisk15 SAN Volume Controller Device 0.32 61939328 61836232 26451.8 /dev/hdisk13 SAN Volume Controller Device ------------------------------------------------------------------------ Detailed Physical Volume Stats (512 byte blocks) ------------------------------------------------------------------------ VOLUME: /dev/hdisk8 description: SAN Volume Controller Device reads: 32715 read sizes (blks): avg 511.5 min 8 max 512 sdev 15.4 writes: 65290 write sizes (blks): avg 512.0 min 8 max 512 sdev 4.4 ------------------------------------------------------------------------ VOLUME: /dev/hdisk4 description: SAN Volume Controller Device reads: 33120 read sizes (blks): avg 511.5 min 8 max 512 sdev 15.0 writes: 65004 write sizes (blks): avg 512.0 min 8 max 512 sdev 3.4 ------------------------------------------------------------------------ VOLUME: /dev/hdisk15 description: SAN Volume Controller Device reads: 482533 read sizes (blks): avg 128.0 min 128 max 128 sdev 0.0 writes: 483348 write sizes (blks): avg 128.0 min 8 max 128 sdev 0.5 ------------------------------------------------------------------------ VOLUME: /dev/hdisk13 description: SAN Volume Controller Device reads: 483901 read sizes (blks): avg 128.0 min 128 max 128 sdev 0.0 writes: 483104 write sizes (blks): avg 128.0 min 8 max 128 sdev 0.5

#### ANALYSIS

When compared to the previous run, the use of a 256K page size for the input and output data sets instead of the original 16K page size reduced run time by 25.8% and system CPU time by 23.0%. This improvement in run time brings it close to the run time achieved when using the file system cache. An additional 5.5 minutes of run time for this sort job is a good tradeoff when 9.6 GB of main memory is freed up on a system with 16 GB of main memory. These results suggest further work to investigate changing the page size of the utility file.

# PROC SORT PERFORMANCE USING DIO; DATA SET AND UTILITY FILE PAGESIZE=256K

We couldn't recall if there was a way to specify the page size of the utility file that sort uses. We tried BUFSIZE=256K as an option to PROC SORT. This generated a "Syntax Error" message in the log file. However, PAGESIZE was one of the options listed in the error message after the words "expecting one of the following". We tried PAGESIZE=256K and it worked.

# RESULTS

Highlights from the SAS log file and the filemon report are shown.

From the SAS log file:

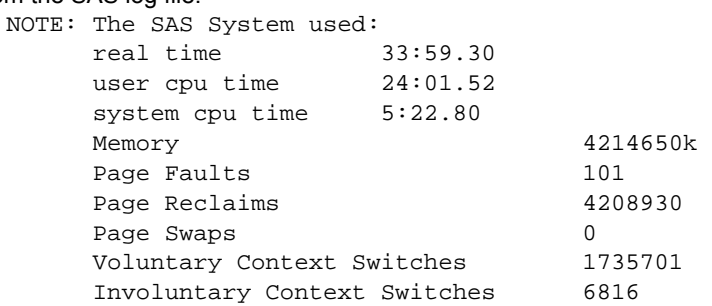

#### From the filemon report:

Most Active Files

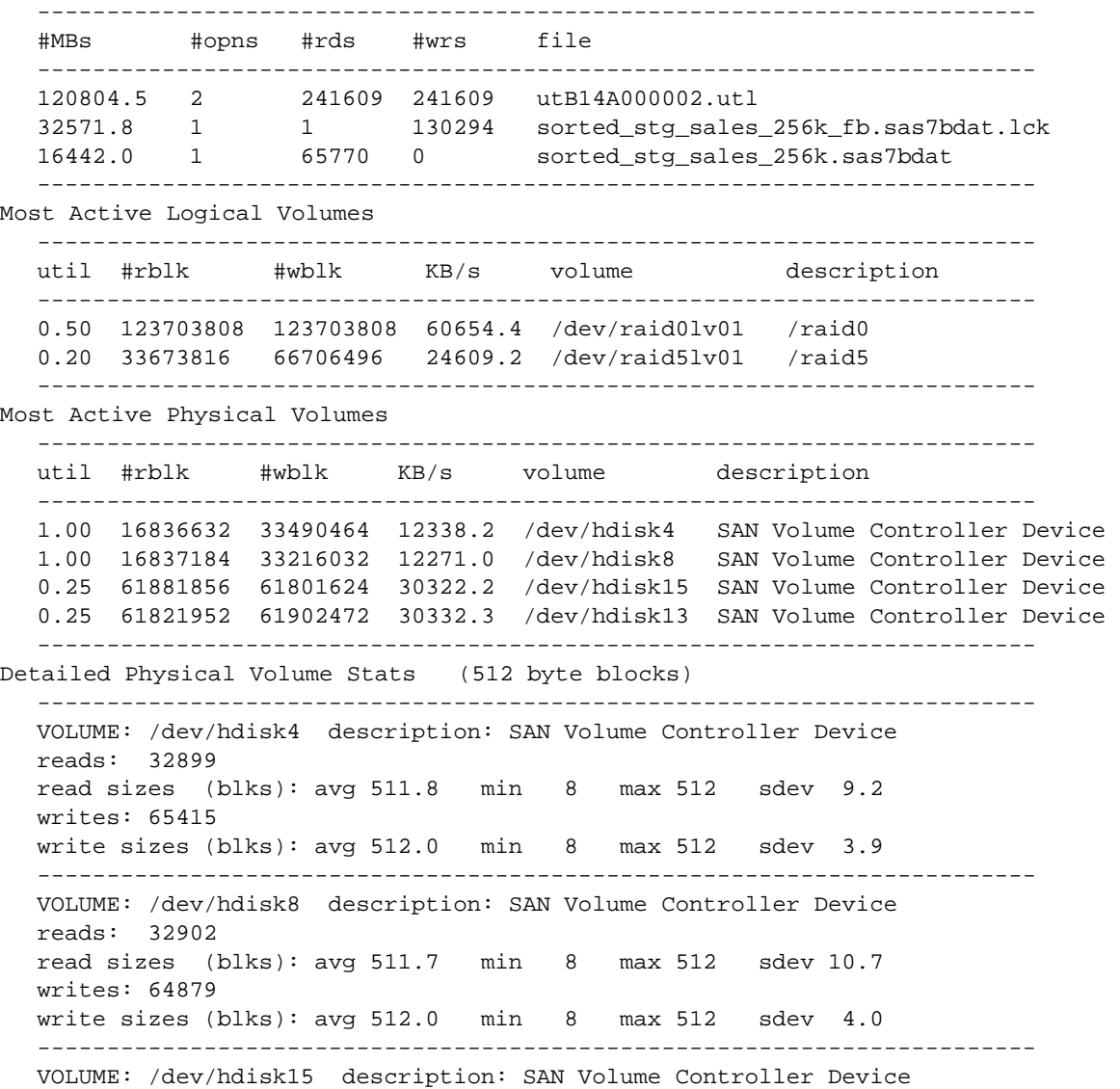

```
reads: 120863 
read sizes (blks): avg 512.0 min 512 max 512 sdev 0.0 
writes: 120725 
write sizes (blks): avg 511.9 min 8 max 512 sdev 6.3 
------------------------------------------------------------------------ 
VOLUME: /dev/hdisk13 description: SAN Volume Controller Device 
reads: 120746 
read sizes (blks): avg 512.0 min 512 max 512 sdev 0.0 
writes: 120920 
write sizes (blks): avg 511.9 min 8 max 512 sdev 6.0
```
#### ANALYSIS

The use of DIO and 256 KB page sizes for the utility file and the input and output data sets improved run time to the point of being only 1.2% slower than the first run which used the file system cache and 16 KB page size data sets and a 64 KB page size utility file. Also, system CPU time was reduced by 62% compared to the first run. The Detailed Physical Volume Stats show that the size of almost all of the physical volume transfers is 256 KB. When compared to the previous run, the addition of PAGESIZE=256K reduced run time by 12.8% and system CPU time by 17.6%.

# PROC SORT PERFORMANCE USING DIO, DATA SET AND UTILITY FILE PAGESIZE=256K AND BUFNO=16

One of the advantages of using the file system cache is that the AIX Virtual Memory Manager (VMM) uses read ahead and write behind to pipeline I/O to reduce latency. We enabled SAS to pipeline I/O requests by setting the BUFNO option to some number greater than 1. For our last experiment we reran the last job but added -bufno 16 to the command line.

#### RESULTS

Highlights from the SAS log file are shown.

From the SAS log file: NOTE:

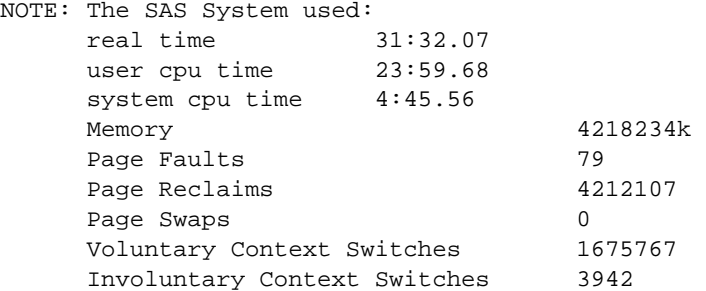

#### ANALYSIS

Comparing the memory used in the last run with the current run shows that SAS has used 14 X 256 KB more memory. We speculate that as a default SAS used two 256 KB I/O buffers and added 14 more for a total of 16 to meet the request for 16 buffers. When compared to the previous run, the addition of -bufno 16 reduced run time by 7.2% and system CPU time by 11.5%.

One more run was done with –bufno 64 and compared to the –bufno 16 run. The –bufno 64 run took an additional 16 seconds off the run time, 20 seconds off system CPU time and increased SAS memory use by 48 X 256 KB. These results suggest future work to plot real time and system CPU time against the number of SAS I/O buffers.

Compared to the very first run, which used the file system cache, this last run now completes in 6% less time, system CPU time has been reduced by 68%, user CPU time has been reduced by 3% and file system cache resources are no longer consumed by the sort job.

# SUMMARY

Before attempting performance tuning we made sure that the p650 firmware and AIX were at the recommended maintenance levels and we made sure that the SAS installation was functioning properly. Basic information about the hardware was presented to provide a framework of understanding of the I/O subsystem. Performance characteristics of the SAN were determined and used for initial performance tuning of AIX. We discovered that with AIX 5.3 most of the default settings of I/O and VMM tuning parameters were already set to reasonable values for enterprise level work. This had not been the case with pre-AIX 5.3 systems.

The filemon utility, which is based on the AIX Trace Facility, the topas monitor and the output of the fullstimer option in the SAS log provided data for our tuning decisions. A large sort job was selected as a representative workload. The AIX tuning parameters maxperm and strict\_maxperm were adjusted to keep the system from paging out the SAS process. Direct I/O was selected as the first tuning step because the size of the input data set was larger than available memory and an analysis of the first job runs showed poor file system cache reuse.

Direct I/O freed up the file system cache but increased run time. The rest of the tuning effort focused on compensating for the loss of some of the benefits of using the file system cache. The data set page size of the input data set was changed from 16 KB to 256 KB and the output data set page size was specified as 256 KB. This brought the run time back down to an acceptable level, further reduced system CPU time and continued to provide the benefit of freeing up the file system cache. The PAGESIZE option of PROC SORT specifies the page size that SAS uses for the utility file. A utility file page size of 256 KB further reduced run time and system CPU time. Finally, increasing the number of I/O buffers that SAS uses reduced run time below that of the first run and provided a further reduction in the use of system CPU time.

# **DISCUSSION**

AIX parameters and SAS options were tuned to minimize the impact of a large sort job on system resources so as to minimize the job's performance impact when run in a multi-user environment. The tuning environment used was a controlled single-user environment not a multi-user environment. This controlled environment was used to facilitate controlled performance experiments. Ultimately the changes suggested in this paper need to be validated in a multiuser environment and as such may not yield the results obtained in the single-user environment.

## **CONCLUSION**

AIX and SAS are instrumented products that provide tools and facilities for producing performance reports. Both products provide tuning parameters that can be changed to improve both the run time and the efficiency of use of system resources. A successful tuning effort requires up-to-date hardware and software, incremental tuning changes, a data driven approach, careful analysis of performance data and an accurate conceptual model of system I/O.

# RELATED PUBLICATIONS

AIX 5L Version 5.3 Performance Management http://publib.boulder.ibm.com/infocenter/pseries/topic/com.ibm.aix.doc/aixbman/prftungd/prftungd.htm

AIX 5L Version 5.3 Performance Tools Guide and Reference

http://publib.boulder.ibm.com/infocenter/pseries/topic/com.ibm.aix.doc/aixbman/prftools/prftools.htm

# Performance Toolbox Version 2 and 3 Guide and Reference

http://publib.boulder.ibm.com/infocenter/pseries/topic/com.ibm.aix.doc/perftool/prfusrgd/prfusrgd.htm

### SPECIAL NOTICES

The information contained in this document has not been submitted to any formal IBM test and is distributed "AS IS". While each item may have been reviewed by IBM for accuracy in a specific situation, there is no guarantee that the same or similar results will be obtained elsewhere. The use of this information or the implementation of any techniques described herein is a customer responsibility and depends on the customer's ability to evaluate and integrate them into the customer's operational environment. Customers attempting to adapt these techniques to their own environments do so at their own risk. IBM is not responsible for printing errors in this publication that result in pricing or information inaccuracies. The pronoun "we" as used in this document refers to the authors.

Any performance data contained in this paper were obtained in a controlled environment. Some measurements quoted in this paper may have been made on development-level systems or software. There is no guarantee these measurements will be the same on generally available systems. Some measurements quoted in this paper may have been estimated through extrapolation. Actual results may vary. Users of this paper must verify the applicable data for their specific environment.

SAS and all other SAS Institute Inc. product or service names are registered trademarks or trademarks of SAS Institute Inc. in the USA and other countries. ® indicates USA registration.

IBM, AIX, @server, POWER4+ and pSeries are registered trademarks of International Business Machines Corporation in the United States, other countries or both. A full list of U.S. trademarks owned by IBM may be found at: http://www.ibm.com/legal/copytrade.shtml.

Other brand and product names are trademarks of their respective companies.